## 获取下级代理商可用余额

目录 [Hide]

1. 描述

2. 参数

3. [HTTP](http://manage.india.resellerclub.com/kb/answer/804) 方法

4. 测试 URL 请求范例

5. 返回值

描述 [Top](http://manage.india.resellerclub.com/kb/answer/804)

获取指定下级代理商的可用余额

参数 [Top](http://manage.india.resellerclub.com/kb/answer/1110)

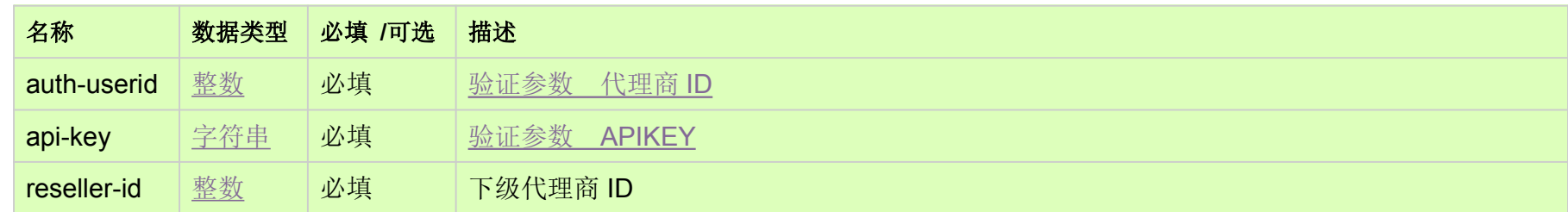

HTTP 方法 [Top](http://manage.india.resellerclub.com/kb/answer/1110)

GET

- 
- Available Balance Amount in the Selling Currency (sellingcurrencybalance) 销售货币的可用余额
- Locked Amount in the Selling Currency (sellingcurrencylockedbalance) 销售货币的锁定金额
- **●** 如出现任何错误,状态会返回值为 Error 并附带一条错误信息

测试 URL 请求范例 [Top](http://manage.india.resellerclub.com/kb/answer/1110)

https://test.httpapi.com/api/billing/reseller-balance.json?auth-userid=0&api-key=key&reseller-id=0

返回值 [Top](http://manage.india.resellerclub.com/kb/answer/1110)

返回下级代理商可用余额包含如下信息:

Selling Currency Symbol of the Parent Reseller (sellingcurrencysymbol) 父级代理商的销售货币单位